# 外接式媒體卡 使用指南

#### © Copyright 2009 Hewlett-Packard Development Company, L.P.

Java 為 Sun Microsystems, Inc. 在美國的註 冊商標。SD 標誌是其所有人的商標。

本文件包含的資訊可能有所變更,恕不另行 通知。HP 產品與服務的保固僅列於隨產品及 服務隨附的明確保固聲明中。本文件的任何 部份都不可構成任何額外的保固。HP 不負責 本文件在技術上或編輯上的錯誤或疏失。

第 1 版:2009 年 10 月

文件編號:539881-AB1

#### 產品聲明

本使用指南說明大部分機型的常用功能。有 些功能可能無法在您的電腦上使用。

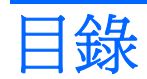

### 1 使用 SD 卡讀取器卡

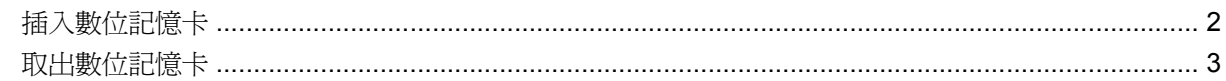

## 2 使用智慧卡

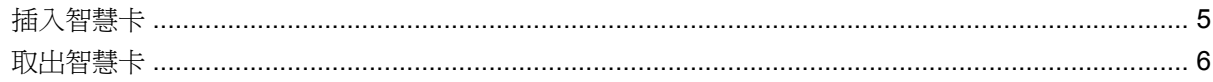

### 3 使用 ExpressCard

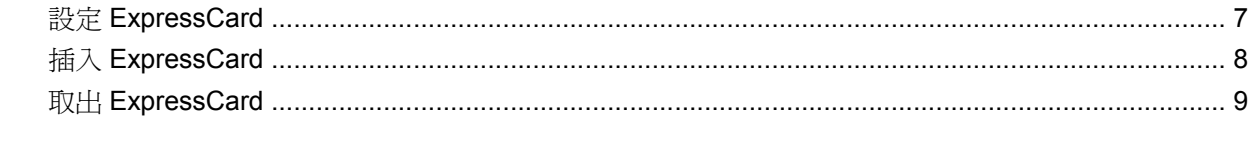

# <span id="page-4-0"></span>**1** 使用 **SD** 卡讀取器卡

選購的數位記憶卡提供安全的資料儲存及方便的資料分享方式。這些介面卡通常適用於具備數位媒體的 相機和 PDA 以及其他電腦。

SD 卡讀取器支援下列格式:

- MultiMediaCard (MMC)
- Secure Digital (SD) 記憶卡

# <span id="page-5-0"></span>插入數位記憶卡

 $\Delta$  注意: 為避免數位記憶卡或電腦受損,請勿將任何類型的介面卡插入 SD 卡讀取器。

注意: 為避免數位記憶卡接頭受損,在插入數位記憶卡時,請不要太用力。

- **1.** 拿著數位記憶卡,標籤面朝上,並將接頭對準電腦。
- 2. 將卡片插入 SD 卡讀取器,然後施力推入卡片,直到卡片確實卡住定位。

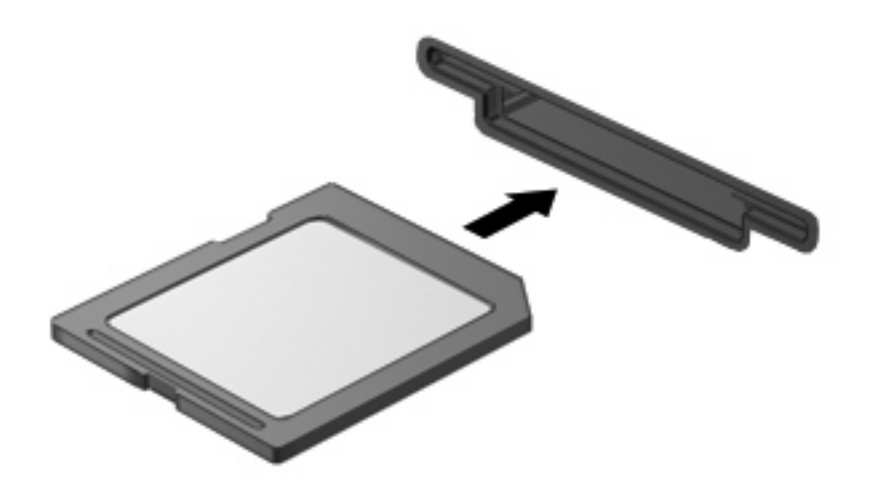

如果電腦偵測到裝置您就會聽到一個聲音,並會顯示具有可用選項的功能表。

# <span id="page-6-0"></span>取出數位記憶卡

- △ 注意: 爲避免資料遺失或系統停止回應,請使用下列程序以安全地取出數位記憶卡。 儲存資訊並關閉所有與數位記憶卡相關的程式。
- 学 附註: 若要停止資料傳輸,請在作業系統的「複製」視窗中按一下「取消」。

若要取出數位記憶卡:

- **1.** 在工作列最右邊的通知區域中,按一下「安全地移除硬體並退出媒體」圖示。
- $\Box$  附註: 若要顯示「安全地移除硬體並退出媒體」圖示,請按一下通知區域中的「顯示隱藏的圖 示」圖示(位於通知區域左側的箭頭)。
- **2.** 按一下清單中的數位記憶卡名稱。
- 附註: 系統會提示您現在可以安全地移除硬體裝置。
- **3.** 若要退出數位記憶卡,請將記憶卡 **(1)** 向內壓,然後從插槽 **(2)** 取出記憶卡。

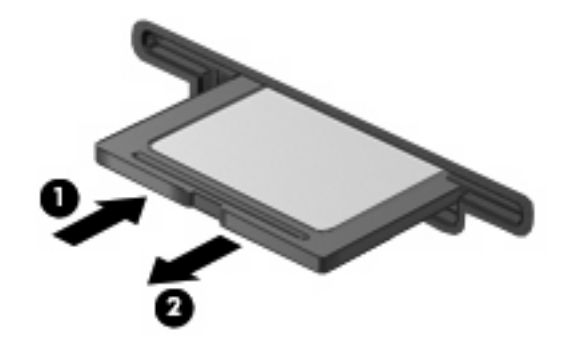

# <span id="page-7-0"></span>**2** 使用智慧卡

附註: 在本章中,智慧卡 一詞係指智慧卡和 Java™ 卡。

智慧卡的大小和信用卡一樣。這個配件上有包含記憶體和微型處理器的微晶片。和個人電腦一樣,智慧 卡有作業系統來管理輸入和輸出,並包含安全功能以防止破壞。智慧卡讀取器可與業界標準的智慧卡搭 配使用(僅限特定機型)。

需要有個人識別碼 (PIN) 才能存取微晶片上的內容。有關智慧卡安全功能的其他資訊,請參閱「說明及 支援中心」。

附註: 您電腦的外觀可能會與本章中圖例所示有些不同。

<span id="page-8-0"></span>插入智慧卡

若要插入智慧卡:

- SC
- 1. 拿起智慧卡,標籤面朝上,輕輕將卡片插入智慧卡讀取器,直到卡片就定位。

**2.** 請依照畫面上的指示,使用智慧卡 PIN 碼登入電腦。

<span id="page-9-0"></span>取出智慧卡

若要取出智慧卡:

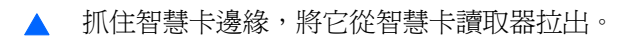

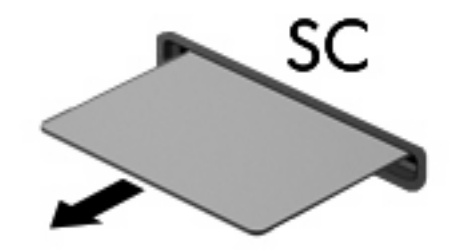

# <span id="page-10-0"></span>**3** 使用 **ExpressCard**

ExpressCard 是一種插在 ExpressCard 插槽中使用的高效能 PC 卡。

ExpressCard 和標準 PC 卡一樣,都是根據個人電腦記憶卡國際協會 (PCMCIA) 的標準規格而設計。

## 設定 **ExpressCard**

僅限安裝裝置的必要軟體。如果 ExpressCard 製造商要求您安裝裝置驅動程式:

- 請安裝作業系統專用的裝置驅動程式。
- 請勿安裝 ExpressCard 製造商提供的其他軟體,例如卡片服務、通訊端服務或啓用程式。

# <span id="page-11-0"></span>插入 **ExpressCard**

△ 注意: 若要避免損壞電腦與外接式媒體卡,請勿將 PC 介面卡插入 ExpressCard 插槽。

注意: 若要避免接頭受損:

將 ExpressCard 插入時,請不要太用力。

當 ExpressCard 在使用中時,請勿移動或搬運電腦。

ExpressCard 插槽中可能會有一個保護插片。若要取出插片:

- **1.** 將插片 **(1)** 向內壓,解除鎖定。
- **2.** 將插片拉出插槽 **(2)**。

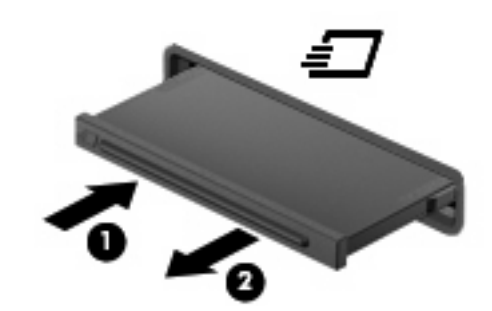

若要插入 ExpressCard:

- **1.** 卡的標籤面朝上,並將接頭對準電腦。
- **2.** 將卡片插入 ExpressCard 插槽,然後將卡片向內推,讓卡片確實固定。

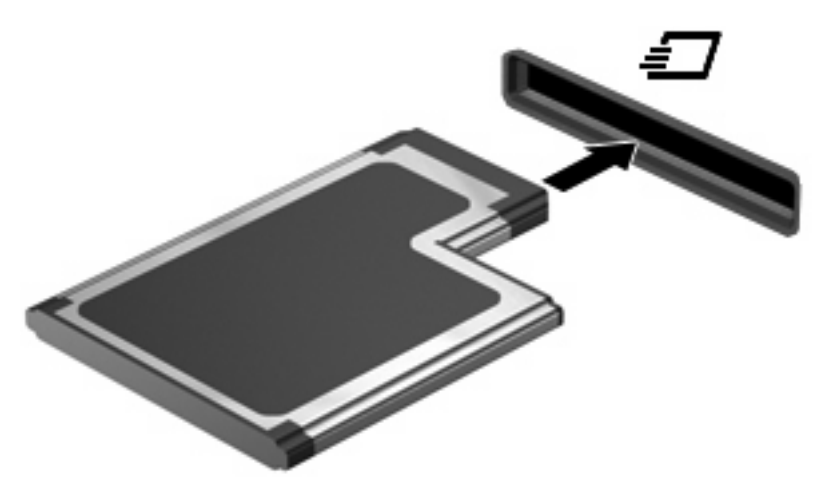

偵測到裝置時,您將會聽到一個聲音,且會顯示一個可用的選項功能表。

 $\mathbb B$  附註: 第一次插入 ExpressCard 時,工作列最右邊的通知區域會出現「正在安裝裝置驅動程式 軟體」訊息。

 $B$  附註: 已插入的 ExpressCard 即使在閒置中,仍然會耗用電力。若要節省電力,請在不使用 ExpressCard 時停用或取出 ExpressCard。

# <span id="page-12-0"></span>取出 **ExpressCard**

- $\Delta$ 注意: 為避免資料遺失或系統停止回應,請使用下列程序以安全地取出 ExpressCard。 儲存資訊並關閉所有與 ExpressCard 相關的程式。
- 学 附註: 若要停止資料傳輸,請在作業系統的「複製」視窗中按一下「取消」。

若要取出 ExpressCard:

- **1.** 在工作列最右邊的通知區域中,按一下「安全地移除硬體並退出媒體」圖示。
- 学 附註: 若要顯示「安全地移除硬體並退出媒體」圖示,請按一下通知區域中的「**顯示隱藏的圖** 示」圖示(位於通知區域左側的箭頭)。
- **2.** 按一下清單中的 ExpressCard 名稱。
- 附註: 系統會提示您現在可以安全地移除硬體裝置。
- **3.** 釋放並取出 ExpressCard:
	- **a.** 輕輕地將 ExpressCard **(1)** 向內壓,將 ExpressCard 解除鎖定。
	- **b.** 從插槽 **(2)** 中取出 ExpressCard。

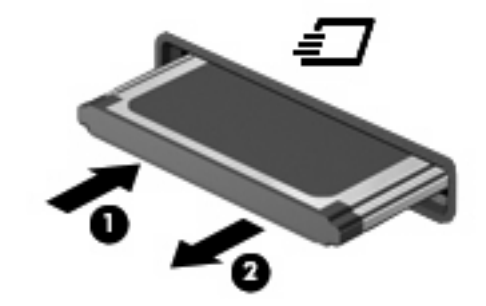

<span id="page-13-0"></span>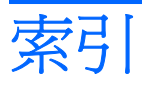

#### **E**

**ExpressCard** 取出 [9](#page-12-0) 取出插片 [8](#page-11-0) 定義 [7](#page-10-0) 停止 [9](#page-12-0) 設定 [7](#page-10-0) 插入 [8](#page-11-0)

## **J**

Java 卡 取出 [6](#page-9-0) 定義 [4](#page-7-0) 插入 [5](#page-8-0)

## 十一畫

設定 ExpressCard [7](#page-10-0)

## 十二畫

智慧卡 取出 [6](#page-9-0) 定義 [4](#page-7-0) 插入 [5](#page-8-0)

### 十五畫

數位記憶卡 取出 [3](#page-6-0) 定義 [1](#page-4-0) 停止 [3](#page-6-0) 插入 [2](#page-5-0)